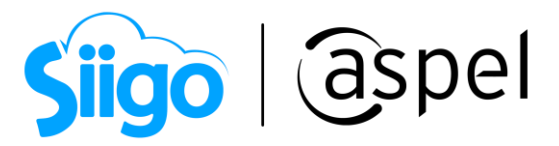

## Aplicación del anticipo mediante un CFDI de egreso aplicado a la factura de la operación

Antecedentes.

De acuerdo al art. 29 del Código Fiscal de la Federación (CFF) los contribuyentes deben de emitir factura electrónica (CFDI) por los actos o actividades que realicen, por los ingresos que perciban, por el pago de sueldos y salarios o por las retenciones de impuestos que efectúen. Dentro de estas operaciones se encuentran aquellas en las que se recibe algún importe por concepto de anticipo para una operación futura.

¿Que necesitas saber antes de realizar este proceso?

Conocer que es un [anticipo](https://www.aspel.com.mx/assets/base-de-conocimientos/sae/Que-es-un-anticipo.pdf) y también que existen dos formas de realizar la captura de anticipos. En este documento encontrarás los pasos para la aplicación mediante un CFDI de egreso (nota de crédito), aplicado a la factura de operación.

- 1. Configura tu sistema
- 2. Registra tu anticipo.
- 3. Captura la factura por el bien o servicio y asocia el anticipo.
- 4. Nota de crédito por el momento del Anticipo, que se aplica en el CFDI de la operación.

A continuación, se describe cada paso:

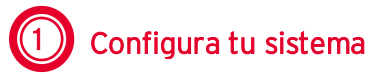

a) Alta de servicios

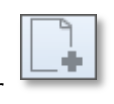

Inventarios > productos y servicios > clic en el icono agregar

a.1) Servicios para utilizar por el valor del anticipo.

Captura los datos como se muestra a continuación:

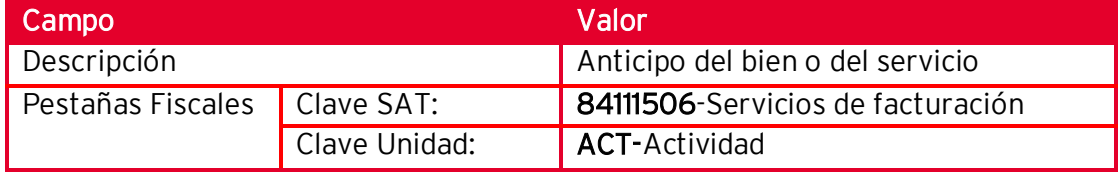

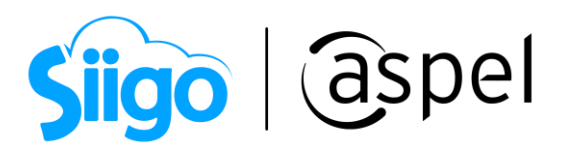

a.2) Servicio para aplicar el anticipo al documento.

Captura los datos como se muestra a continuación:

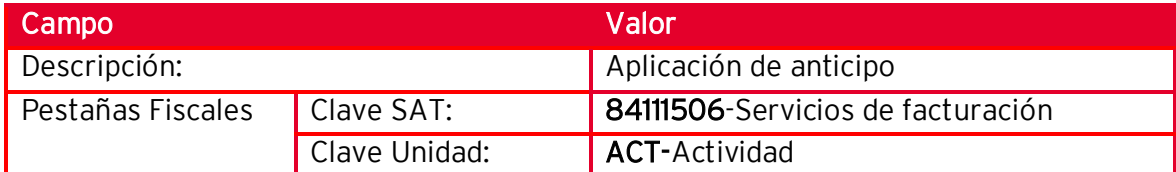

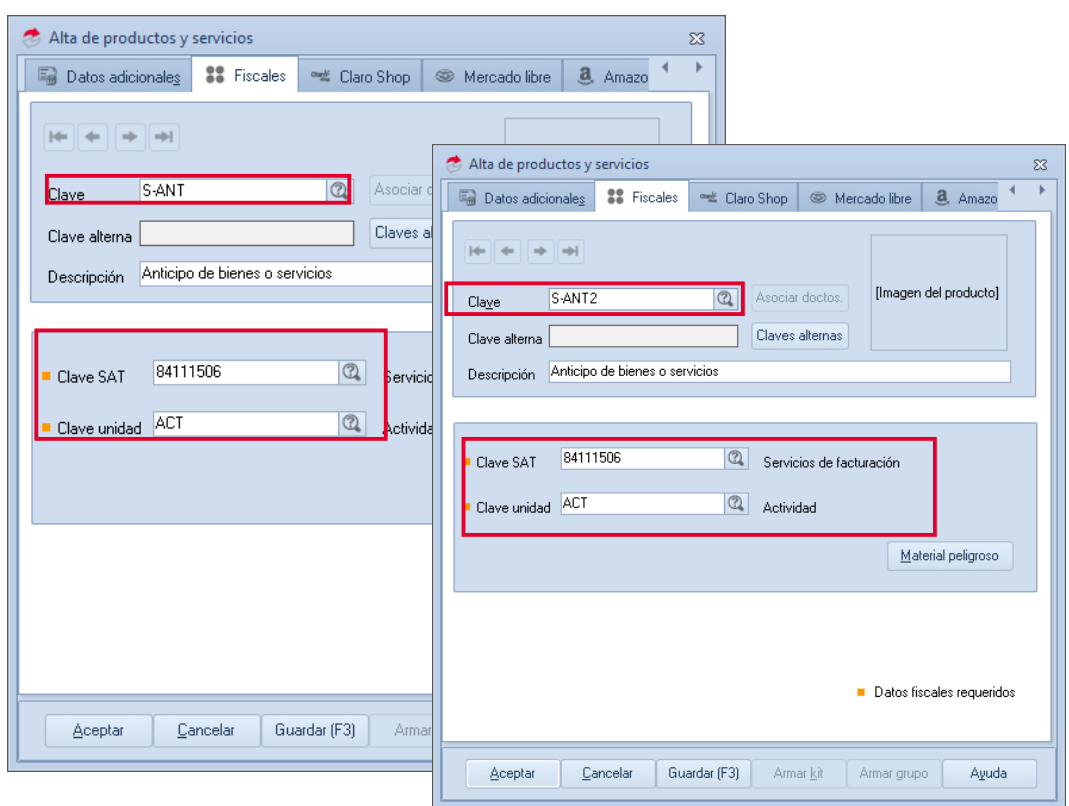

Figura 1. Alta de servicios

b) Activar el parámetro manejo de crédito al cliente

Clientes > Clientes > seleccionar el cliente y dar clic en el icono de modificar

En la sección datos de ventas, habilita la opción maneja de crédito y da clic en aceptar para guardar los cambios.

Soporte Técnico

Capacitación Todos los derechos reservados Aspel de México S.A. de C.V. ® 2

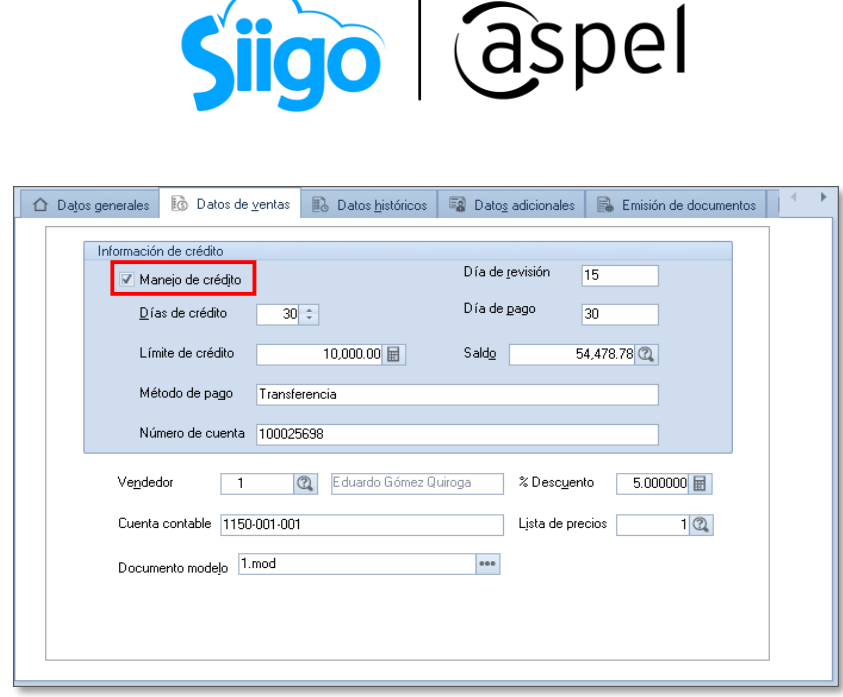

Figura 2. Activar manejo de crédito al cliente.

c) Agregar series personalizadas de facturas y notas de crédito para anticipos.

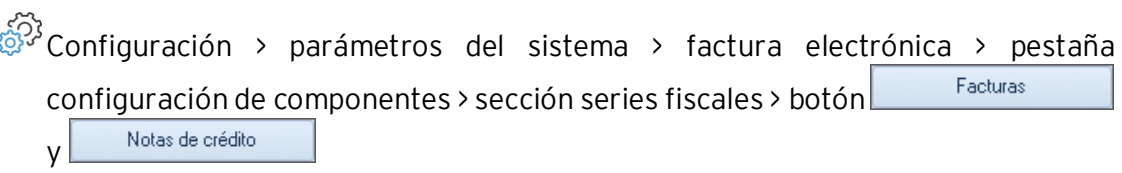

Para identificar fácilmente el CFDI de tipo ingreso por el valor del anticipo recibido y CFDI de tipo egreso por la aplicación del anticipo, se sugiere utilizar series exclusivamente para ello, por ejemplo: FxANT (factura por anticipo) y NCxANT (nota de crédito por anticipo). En la ventana series fiscales, da clic en agregar para capturar la nueva serie y acepta los cambios.

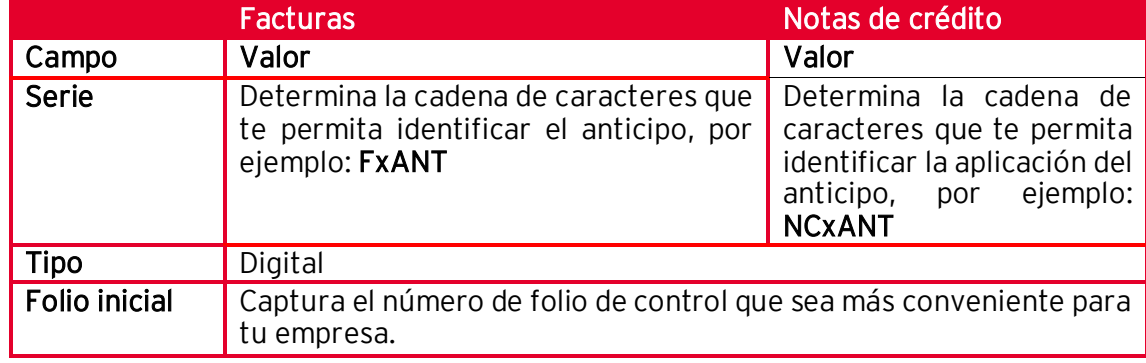

Los datos no mencionados dejarlos como los muestra el sistema.

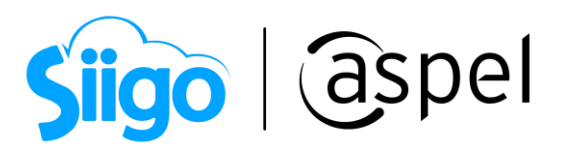

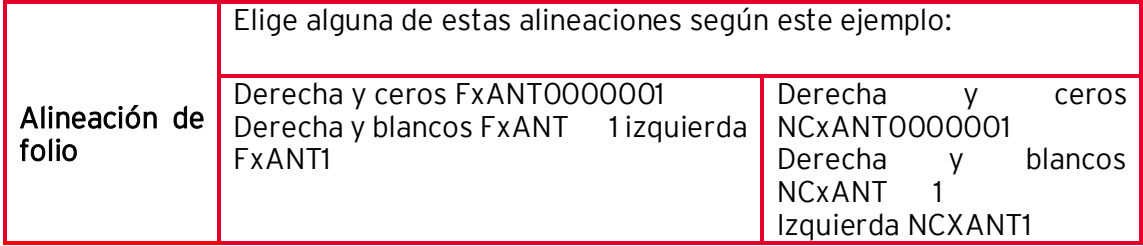

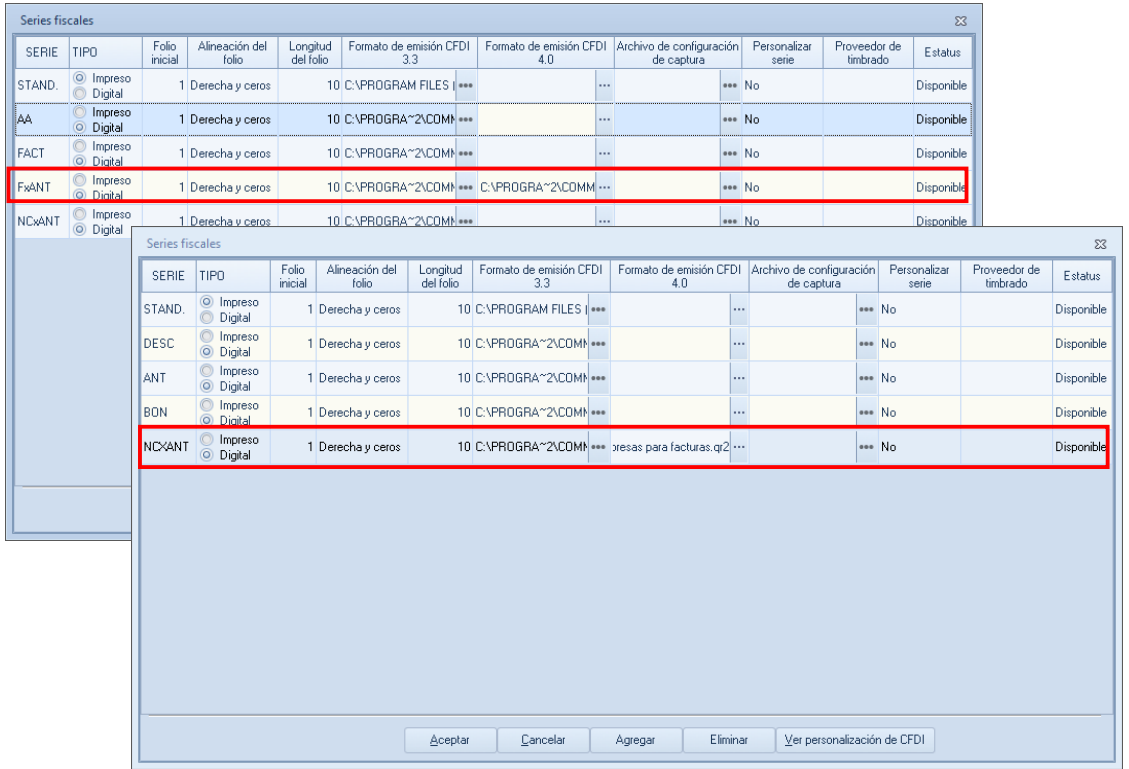

Figura 3. Alta de series fiscales para la generación del anticipo.

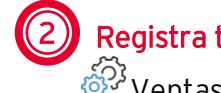

### 2) Registra tu anticipo

Ventas > Facturas > Agregar

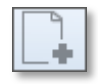

a) En la ventana de facturación realiza la captura como se muestra a continuación:

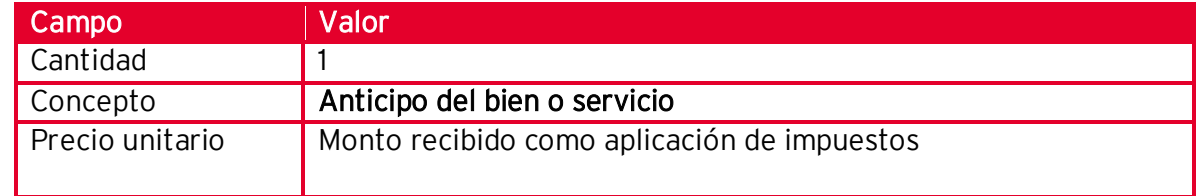

Capacitación Todos los derechos reservados Aspel de México S.A. de C.V. ® 4 Soporte Técnico 29/03/2022

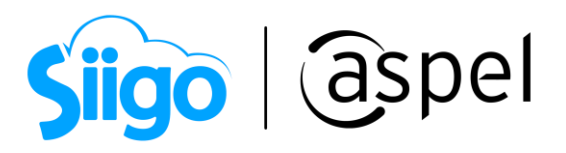

b) Al grabarla y cuando aparece la ventana del pago, captura.

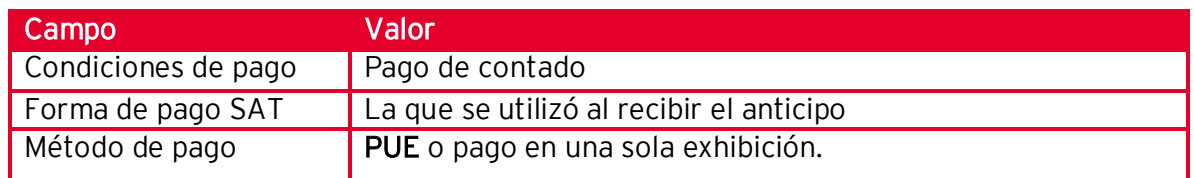

#### c) Guardar cambios.

| Alta de documentos [ Factura No. FxANT0000000002 ]<br>$\qquad \qquad \Box$<br>- 23<br>$\equiv$  |                                                                 |                                            |                                                                 |                     |                        |                               |            |              |              |                      |      |
|-------------------------------------------------------------------------------------------------|-----------------------------------------------------------------|--------------------------------------------|-----------------------------------------------------------------|---------------------|------------------------|-------------------------------|------------|--------------|--------------|----------------------|------|
| B - 4 - B - 5 - 6 D X B   5 P<br>⊘                                                              |                                                                 |                                            |                                                                 |                     |                        |                               |            |              |              |                      |      |
| Factura                                                                                         | Directa                                                         | FxANT0000000001<br>Número - P              |                                                                 | 67<br>Fecha         |                        | 17/03/2022                    | 圖          | Cliente      | $\mathbf{1}$ | $\mathbb{Q}$         |      |
| RFC<br>EWE1709045U0<br>$\boxed{\begin{array}{c}\n\boxed{41} \\ \boxed{11}\n\end{array}}$ Nombre |                                                                 |                                            |                                                                 |                     |                        |                               |            | Su pedido    |              |                      |      |
| Avenida Granjas<br>Calle                                                                        |                                                                 |                                            | Condiciones de pago                                             |                     |                        | $\Sigma$                      |            | Esquema      |              | $1$ $\Omega$         |      |
| Colonia                                                                                         |                                                                 | Indique la condición de pago del documento |                                                                 |                     |                        |                               |            | Descuento    |              | 0.000000             |      |
| Código postal                                                                                   | 97000                                                           | Población                                  |                                                                 |                     |                        |                               | Desc. Fin. |              | 0.000000     |                      |      |
| Régimen fiscal                                                                                  | 601                                                             | General de                                 | Pago de contado                                                 |                     |                        | 面                             | Vendedor   | $\mathbf{1}$ | $\mathbb{Q}$ |                      |      |
| Condición                                                                                       |                                                                 | $\circ$                                    |                                                                 |                     |                        |                               |            | lisión       |              | 0.000000             |      |
| Enviar a                                                                                        | Cda, de San Francisco # 28 ENTRE Sal                            |                                            | Recepción de pagos y anticipos                                  |                     |                        |                               |            | $\Sigma$     |              |                      |      |
| Destinatario                                                                                    |                                                                 | 븜                                          | ┠┾<br>?)                                                        |                     |                        |                               |            |              |              |                      |      |
| Moneda                                                                                          | $1$ <sup>2</sup><br>Pesos                                       | Formas de pago                             |                                                                 |                     |                        |                               |            |              |              |                      |      |
| Cant.<br>т                                                                                      | Clave Descripción<br>10 Efectivo<br>Producto<br>Unid<br>Almacén |                                            |                                                                 |                     |                        |                               |            |              | Prec. Unit.  | Subtotal por partida |      |
| $\mathbf{1}$                                                                                    | 1 S-ANT                                                         |                                            | 11 Cheque                                                       |                     |                        |                               |            | boo          |              | 500                  | 0.00 |
|                                                                                                 |                                                                 |                                            | 15 Cheque certif.<br>22 Transferencia                           |                     |                        | FxANT0000000001<br>Documento: |            |              |              |                      |      |
|                                                                                                 |                                                                 |                                            |                                                                 |                     |                        |                               |            |              |              |                      |      |
|                                                                                                 |                                                                 |                                            |                                                                 |                     | Subtotal S             |                               | 500.00     |              |              |                      |      |
|                                                                                                 |                                                                 | Importe                                    |                                                                 | 580.00 图<br>Agregar | Descuento <sub>S</sub> |                               | 0.00       |              |              |                      |      |
| Descripción                                                                                     |                                                                 | Documento                                  |                                                                 |                     |                        |                               | 80.00      |              |              |                      |      |
|                                                                                                 |                                                                 | Moneda                                     |                                                                 | 1(2)                | Impuesto \$            |                               |            |              |              |                      |      |
|                                                                                                 |                                                                 | T. de cambio                               | 1.000000 量                                                      |                     |                        | 580.00<br>Ś<br>Total          |            |              |              |                      |      |
|                                                                                                 |                                                                 |                                            | Formas de pago recibidas<br>Descripción<br>Documento<br>Importe |                     |                        |                               |            |              |              |                      |      |
|                                                                                                 |                                                                 |                                            |                                                                 |                     | Recibido S             |                               |            |              |              |                      |      |
|                                                                                                 |                                                                 |                                            | <no datos="" desplegar="" hay="" para=""></no>                  |                     |                        |                               |            |              |              |                      |      |
|                                                                                                 |                                                                 |                                            |                                                                 |                     |                        | Restante S                    | 580.00     |              |              |                      |      |
|                                                                                                 |                                                                 |                                            | Adquisición de<br>Uso del CFDI<br>$G01$ $Q2$                    |                     |                        | Gracias por su compra         |            |              |              |                      |      |
|                                                                                                 |                                                                 |                                            | $\overline{a}$<br>Forma de pago SAT<br> 01 <br>Efectivo         |                     |                        |                               |            |              |              |                      |      |
|                                                                                                 |                                                                 | Método de pago                             | PUE<br>$\circ$                                                  | Pago en una sola    |                        |                               |            |              |              |                      |      |
|                                                                                                 |                                                                 |                                            |                                                                 |                     |                        |                               |            |              |              |                      |      |
| Datos fiscales requeridos                                                                       |                                                                 |                                            |                                                                 |                     |                        |                               |            |              |              |                      |      |

Figura 4. Captura del CFDI del anticipo.

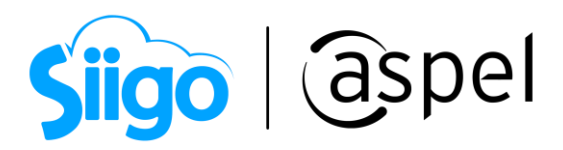

#### A continuación, se muestra la representación gráfica del anticipo:

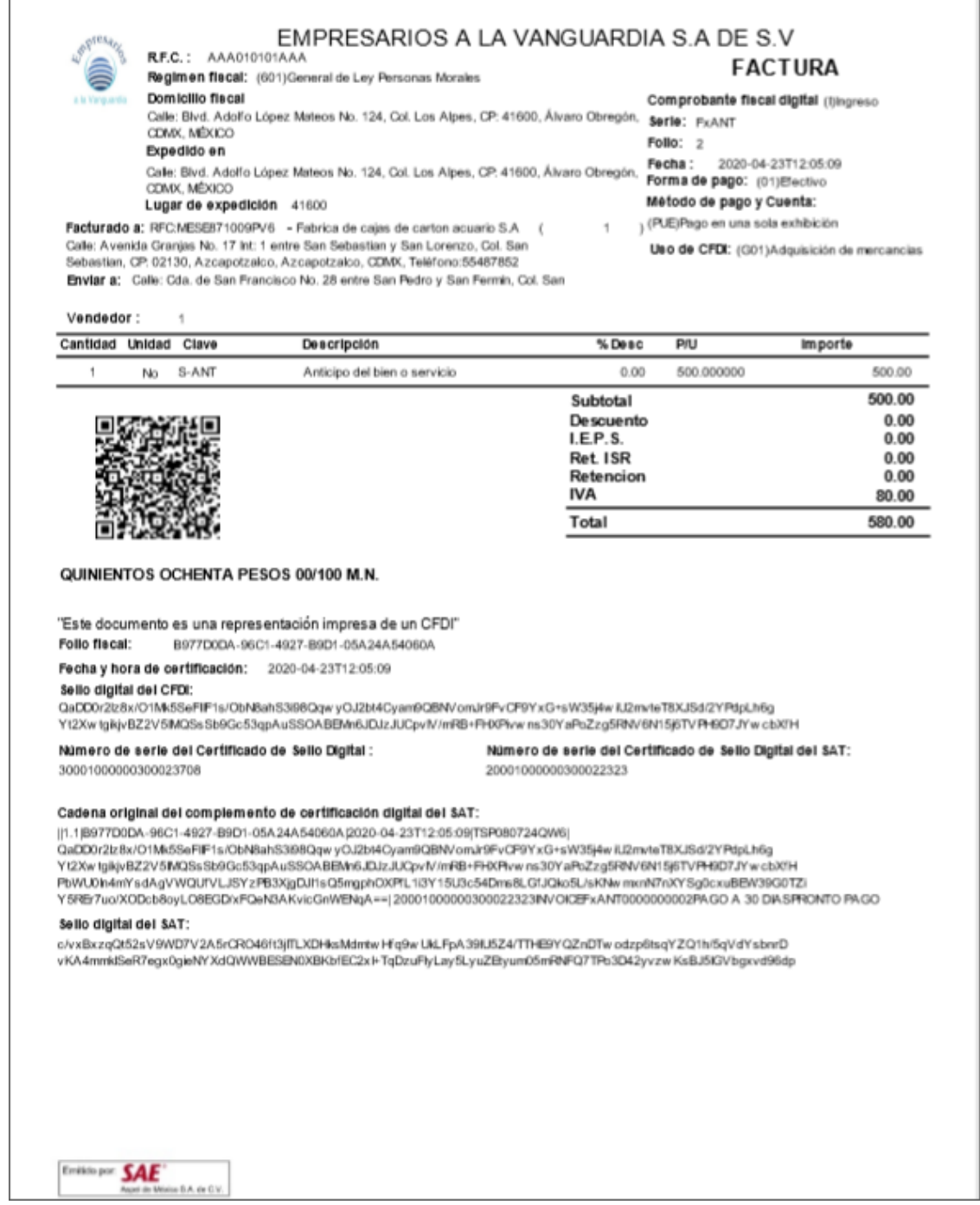

Figura 5. Representación gráfica del anticipo (PDF).

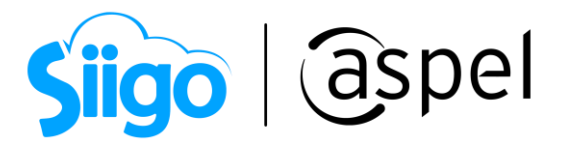

d) Realiza el seguimiento administrativo por el anticipo recibido.

Clientes > Control de cuentas por cobrar > Recepción de pagos/Recepción de pagos y anticipos. O bien desde Clientes > Control de cuentas por cobrar/ recepción de pagos y anticipos.

Se debe dar de alta un movimiento de tipo anticipo desde cuentas por cobrar (el documento de pago deberá ser folio del CFDI que se creó en el paso 2 inciso c, se debe ingresar manualmente)

Con ello, se afecta el saldo del cliente, identificando que existe un importe que se va a utilizar en una operación futura.

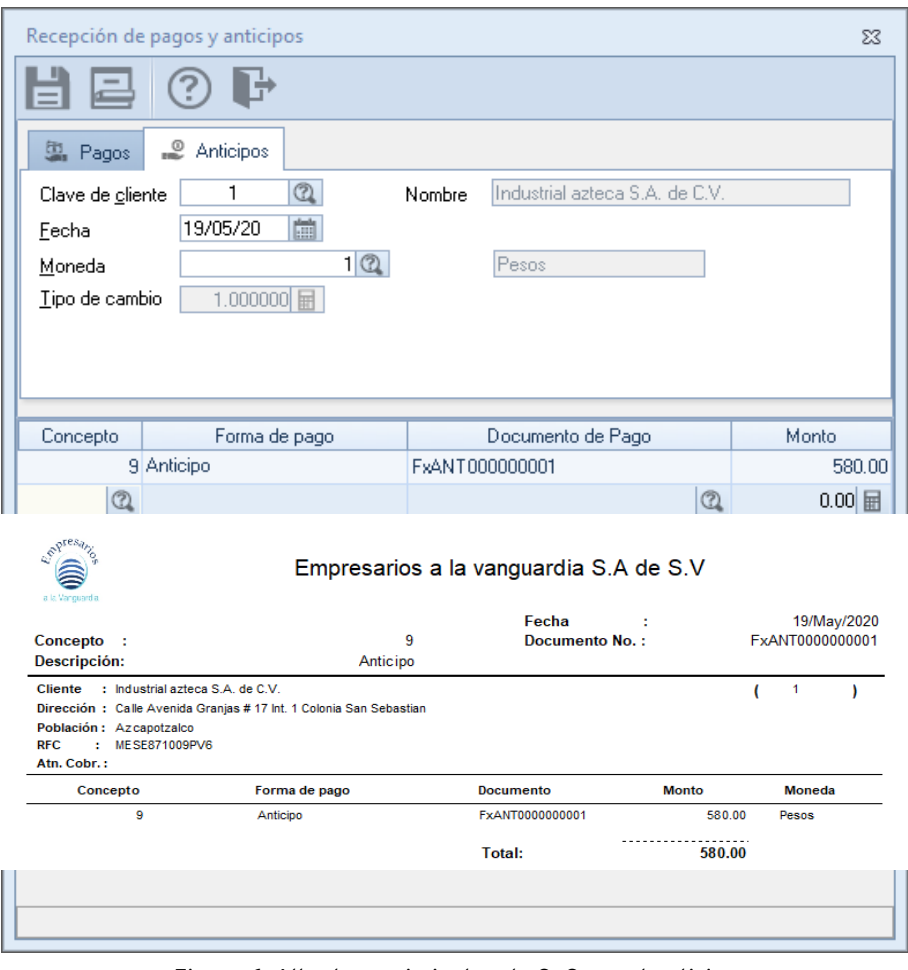

Figura 6. Alta de movimientos de CxC por el anticipo.

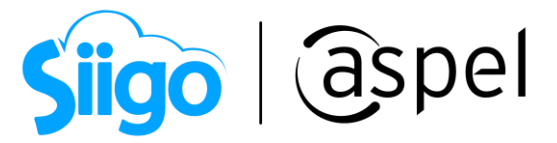

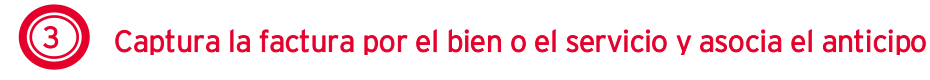

Estos pasos se deben realizar cuando el cliente regresa y realiza la compra solicitando se tome en cuenta el anticipo que había realizado anteriormente.

a) Alta de facturas por el bien o el servicio.

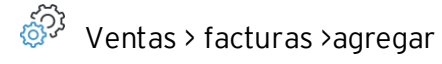

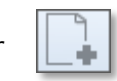

En el alta de factura, registra los productos involucrados en la operación. Debido a que esta factura debe quedar relacionada con el CFDI del anticipo, ANTES de grabarla da clic

en el icono CFDI relacionados y relaciona el CFDI del anticipo.

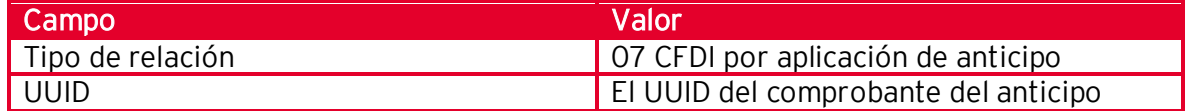

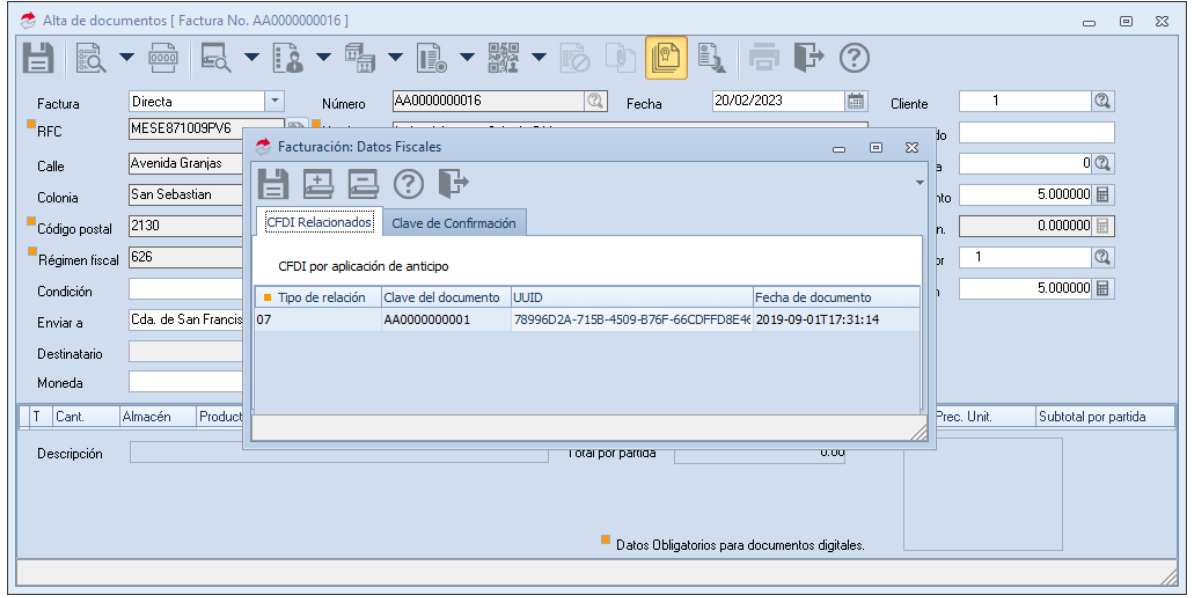

Figura 7. Alta de factura por el bien o servicio.

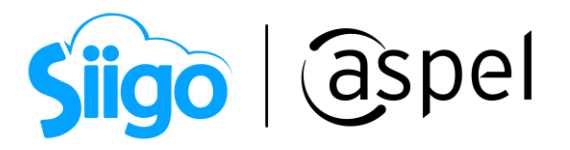

b) En la ventana de condiciones de pago, indica la siguiente información según corresponda:

<span id="page-8-2"></span><span id="page-8-0"></span>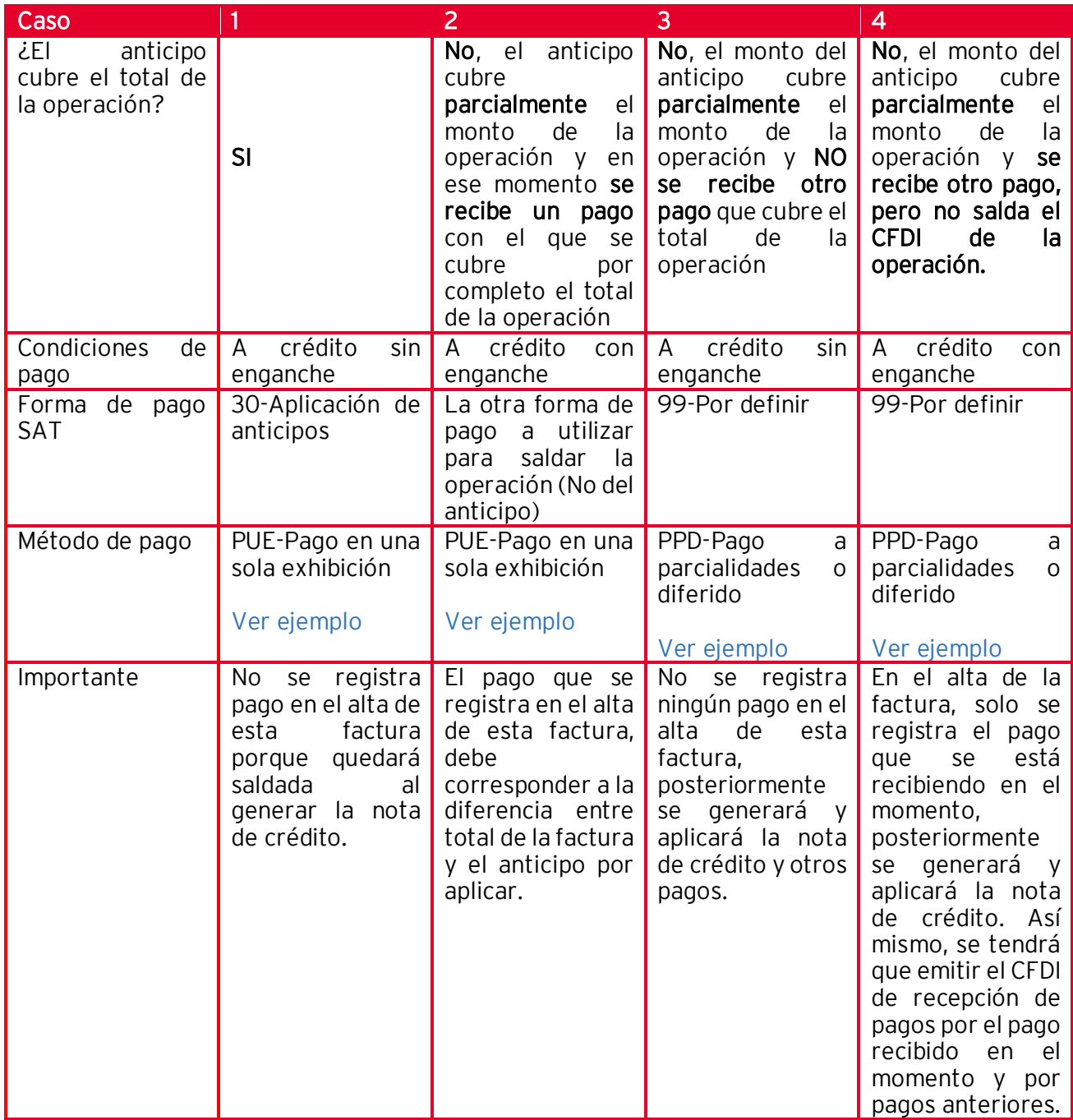

<span id="page-8-3"></span><span id="page-8-1"></span>

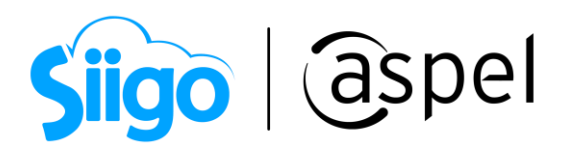

Quedando como se muestra en las imágenes a continuación:

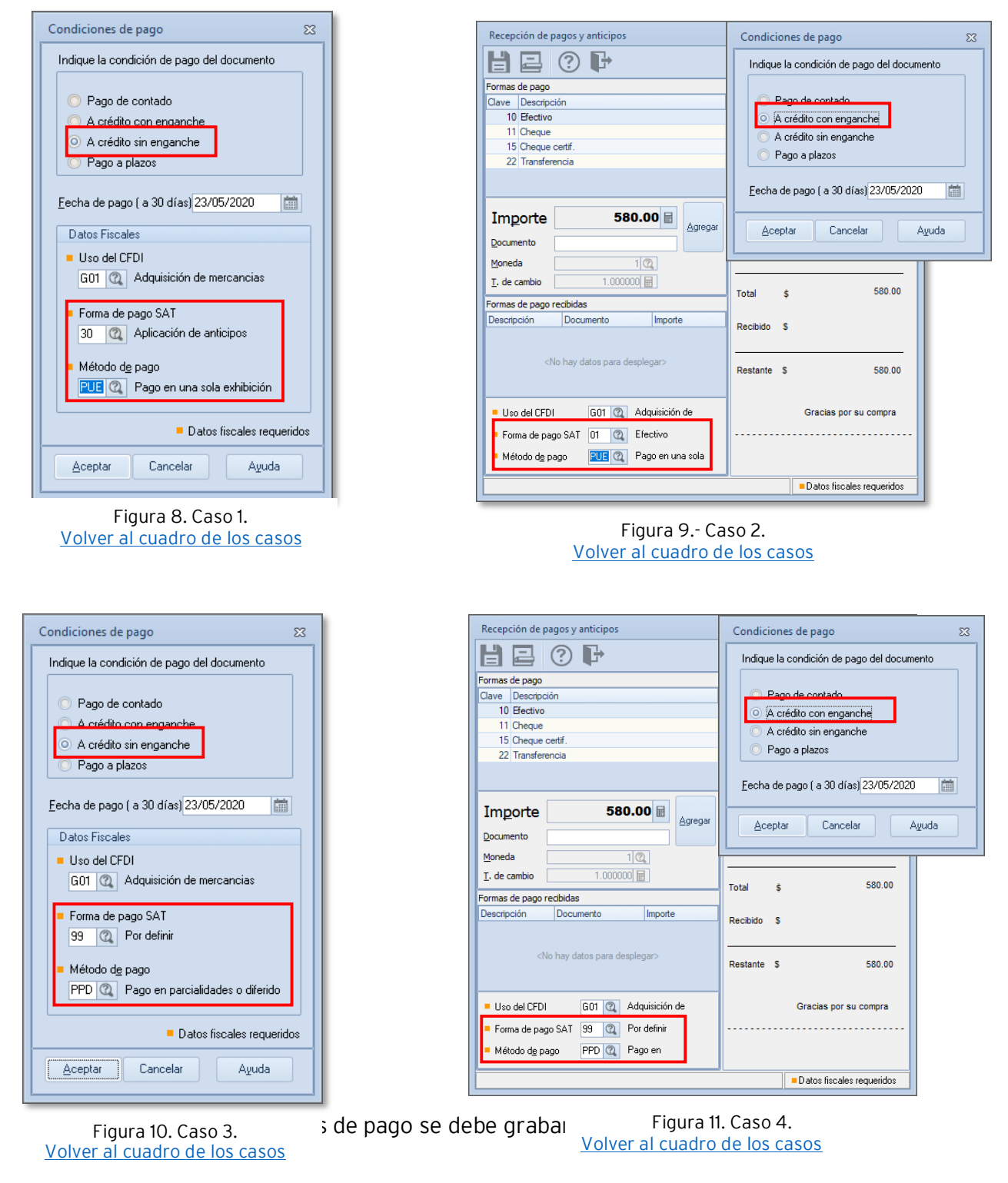

Soporte Técnico

Capacitación de contración de lodos los derechos reservados Aspel de México S.A. de C.V. ® 10<br>Soporte Técnico de contración de 29/03/2022

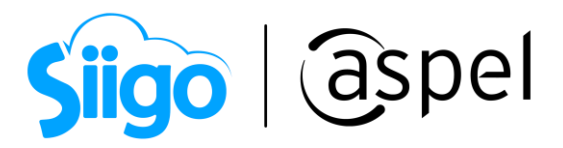

c) Al indicar las condiciones de pago se debe de grabar CFDI.

A continuación, se muestra la representación impresa del CFDI por el monto total de la factura.

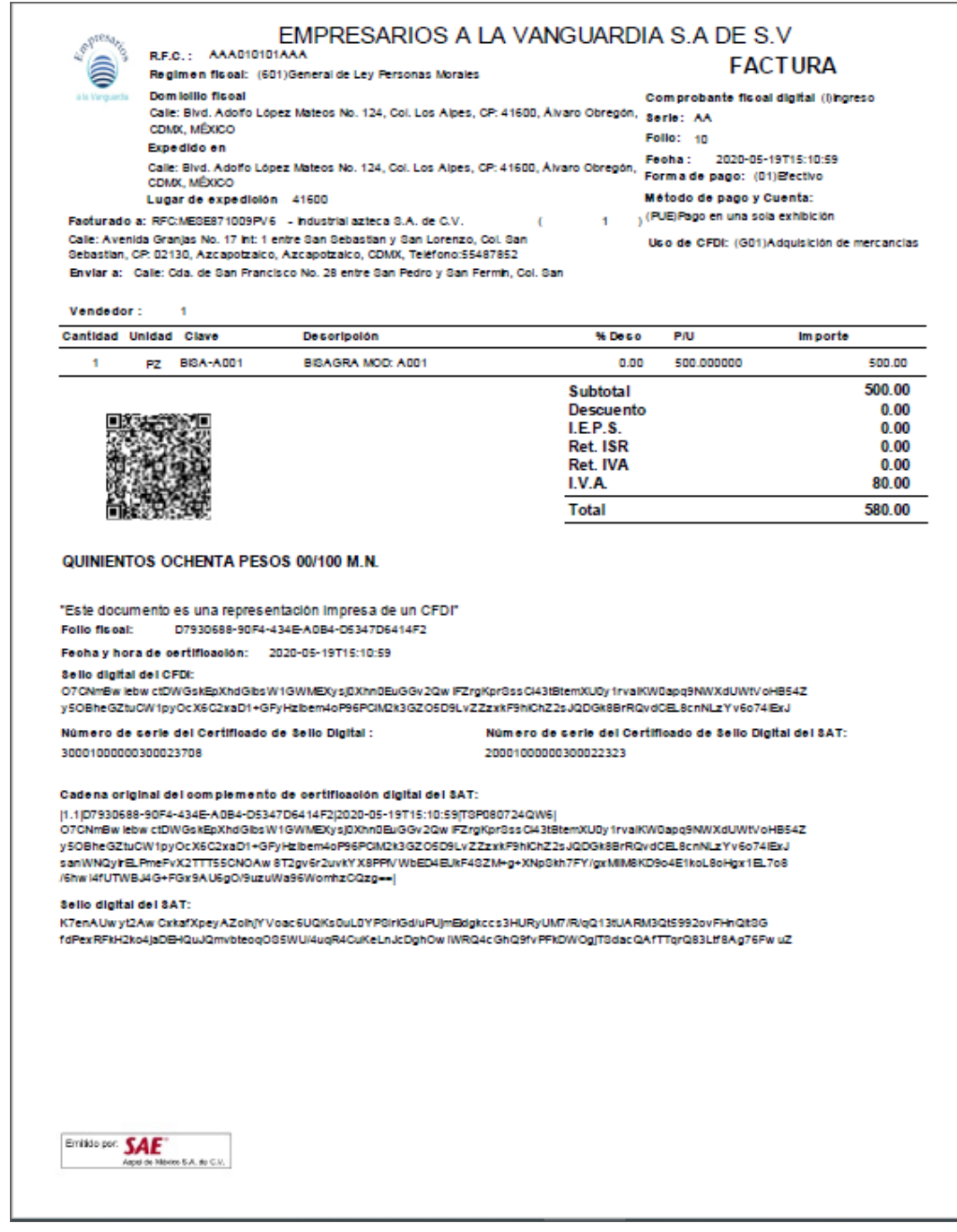

Figura 12. Representación gráfica de CFDI de la operación.

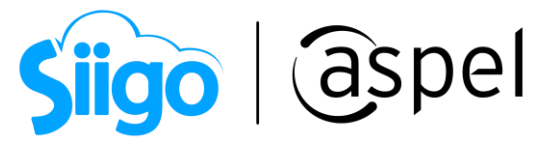

# 4 Nota de crédito por el monto del Anticipo, que se aplica en el CFDI de la operación

Ventas > Notas de crédito > agregar, en el campo nota de crédito seleccionar factura y dar clic en la tecla tabulador

a) En la ventana de enlace de documentos indicar el cliente y el documento, en este caso la factura de la operación.

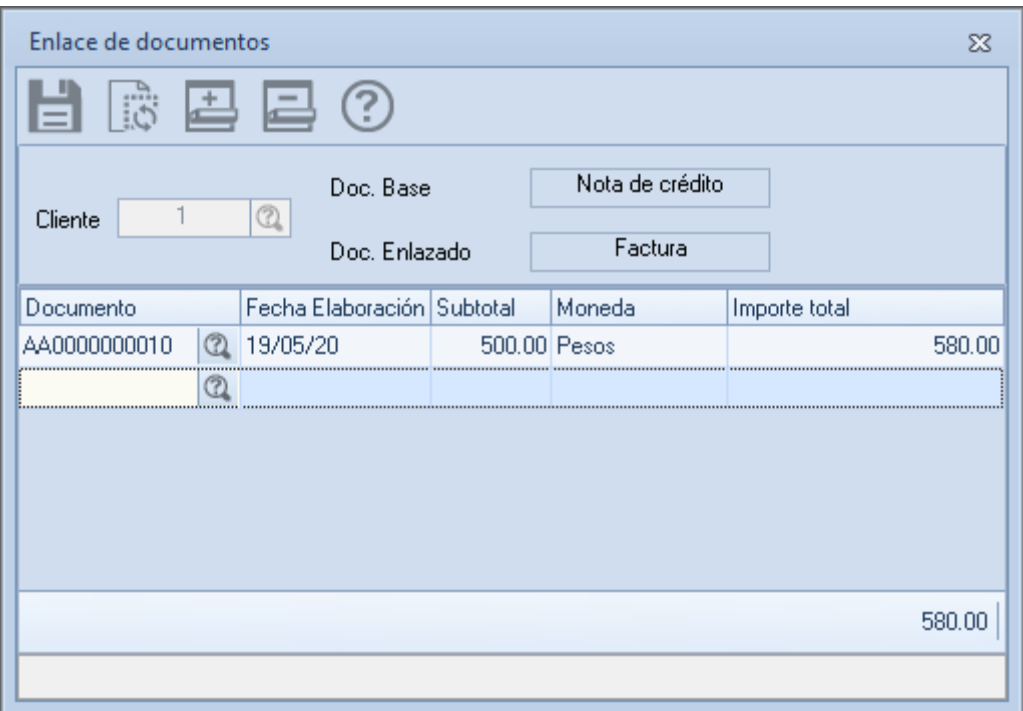

#### 14.-Enlace de documentos

b) En la ventana de la nota de crédito realiza la captura como se muestra a continuación.

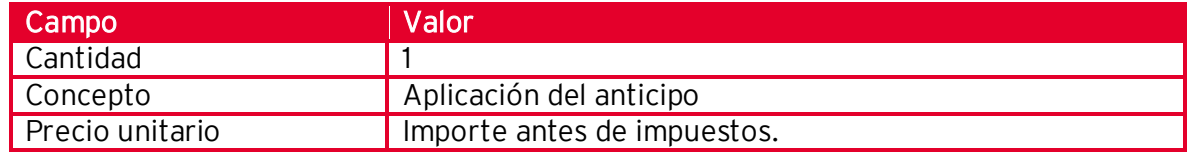

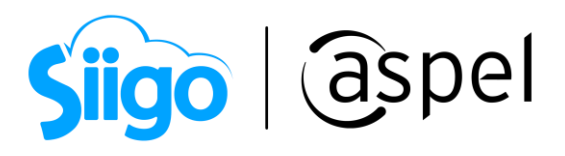

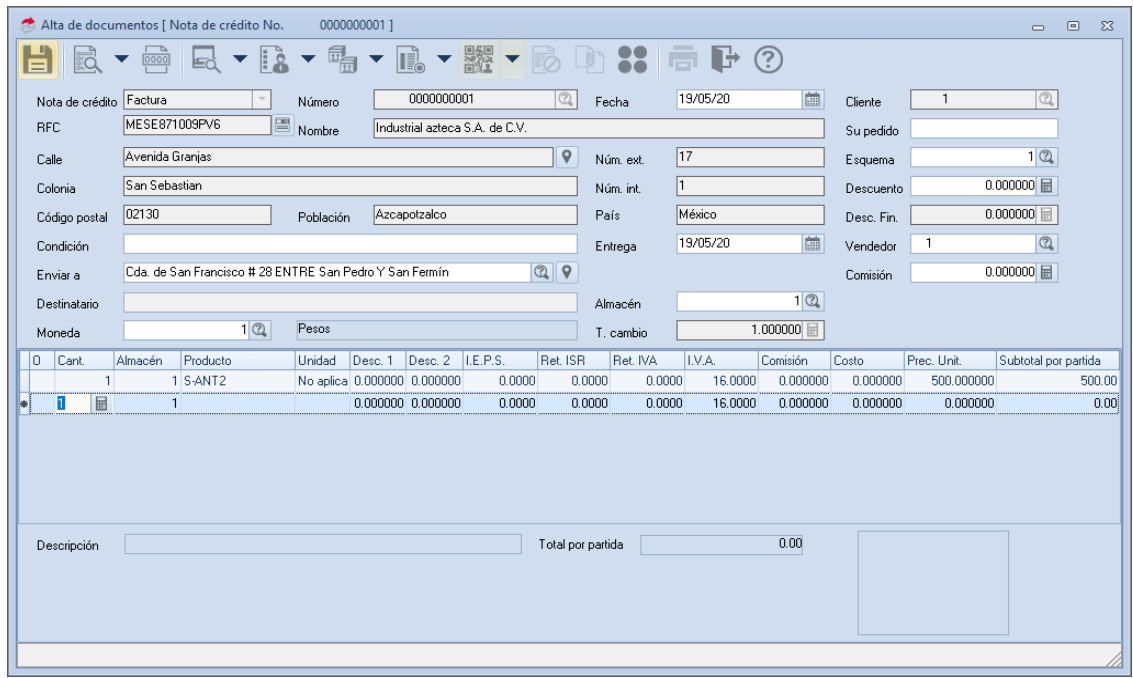

Figura 15.-Alta de nota de crédito.

c) Esta nota de crédito (CFDI tipo Egreso) debe quedar relacionada con el CFDI del total de la operación. Para ello, da clic en la opción CFDI relacionados de la barra de herramientas, e indica lo siguiente:

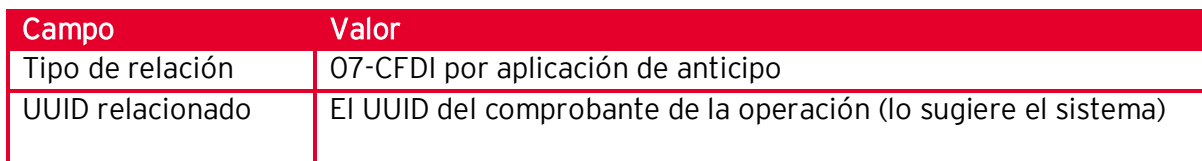

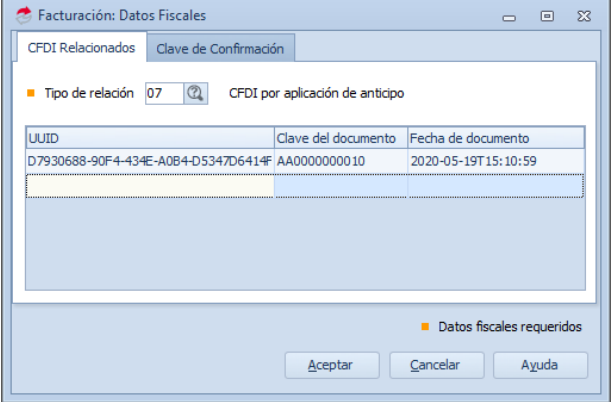

Soporte Técnico

Capacitación Capacitación Capacitación Capacitación Capacitación Capacitación Capacitación Capacitación.<br>Coperación 29/03/2022 2013 Figura 16.-Relación entre nota de crédito y factura de la operación.

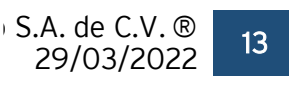

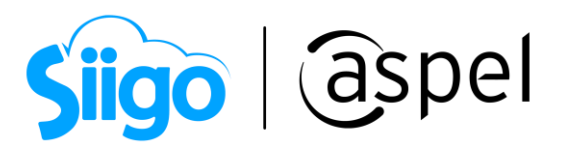

d) En la ventana condiciones de pago, captura lo siguiente:

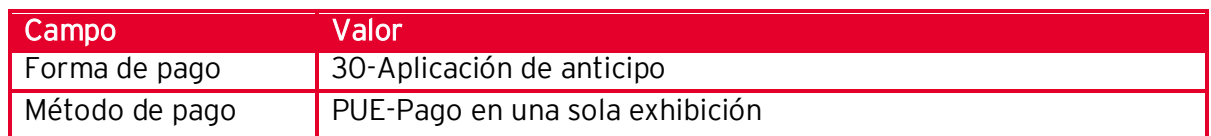

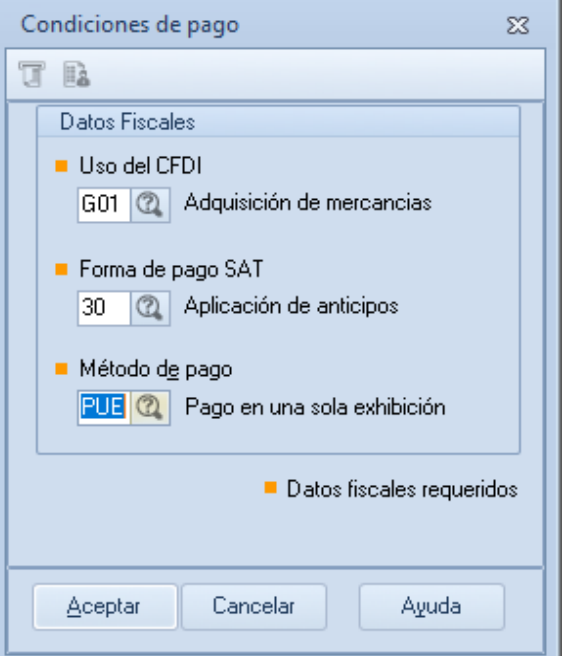

Figura 17.-Condiciones de pago para la nota de crédito.

e) Seguimiento administrativo.

CD3 Clientes > Control de cuentas por cobrar > movimientos > clic en el | botón agregar

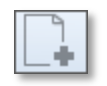

En cuentas por cobrar se debe dar de alta manualmente un movimiento de cargo con referencia al movimiento de anticipo dado de alta anteriormente para cancelarlo.

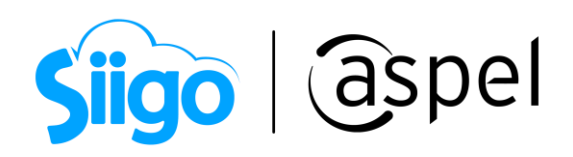

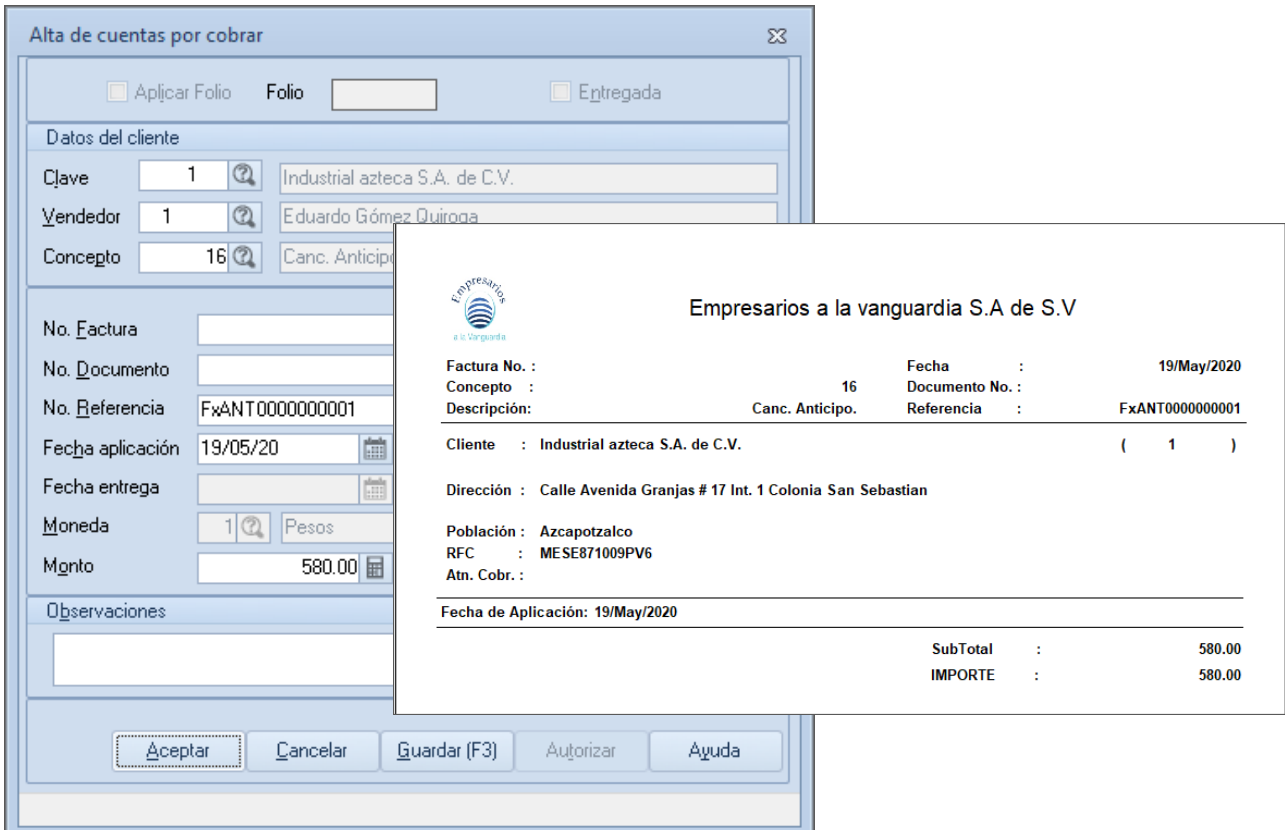

Figura 18. Cancelación del anticipo administrativo.

f) Por último, revisamos el reporte de estado de cuenta detallado.

Clientes > Reportes de clientes > Estado de cuenta > Estado de cuenta detallado.

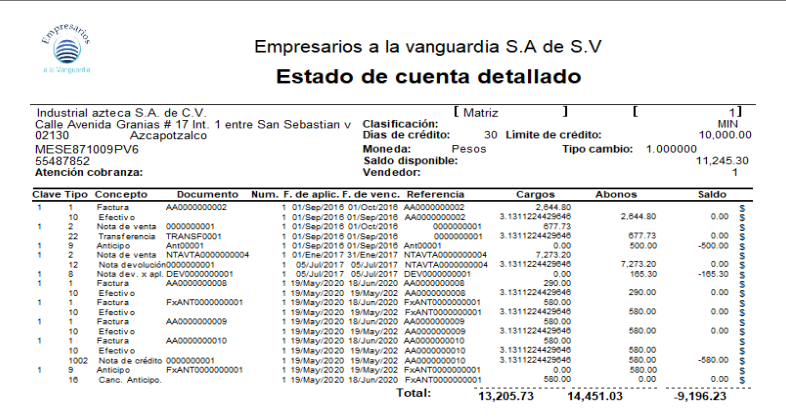

Figura 19.-Estado de cuenta detallado.

Capacitación Todos los derechos reservados Aspel de México S.A. de C.V. ® 15 Soporte Técnico 29/03/2022

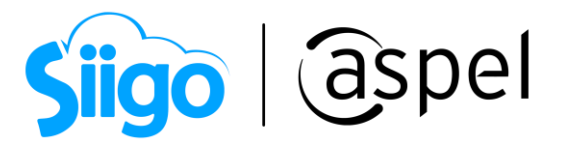

De acuerdo con la guía de llenado, la fecha de emisión de la factura de la operación y del comprobante tipo egreso por la aplicación del anticipo debe ser preferentemente la misma, debiendo generarse primero el de la aplicación.

#### ¡Listo! Con estos sencillos pasos estarás actualizado.

Te invitamos a consultar más documentos como este en [Tutoriales](http://www.aspel.com.mx/descargas/base.html) y a suscribirte a nuestro canal de [YouTube](https://www.youtube.com/user/ConexionAspel)

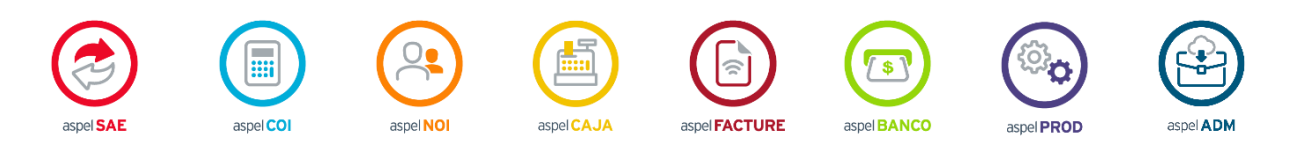

Dudas, comentarios y sugerencias sobre este documento [aquí.](mailto:buzoncapacitacion@aspel.com.mx?subject=Dudas,%20comentarios%20y%20sugerencias%20(turoriales))

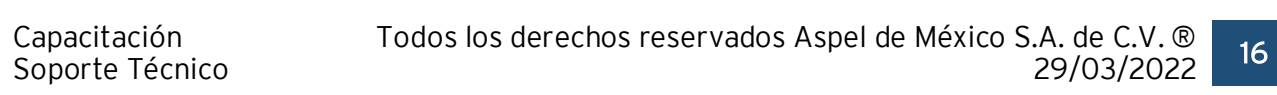